### Old Company Name in Catalogs and Other Documents

On April 1<sup>st</sup>, 2010, NEC Electronics Corporation merged with Renesas Technology Corporation, and Renesas Electronics Corporation took over all the business of both companies. Therefore, although the old company name remains in this document, it is a valid Renesas Electronics document. We appreciate your understanding.

Renesas Electronics website: http://www.renesas.com

April 1st, 2010 Renesas Electronics Corporation

Issued by: Renesas Electronics Corporation (http://www.renesas.com)

Send any inquiries to http://www.renesas.com/inquiry.

#### **Notice**

- 1. All information included in this document is current as of the date this document is issued. Such information, however, is subject to change without any prior notice. Before purchasing or using any Renesas Electronics products listed herein, please confirm the latest product information with a Renesas Electronics sales office. Also, please pay regular and careful attention to additional and different information to be disclosed by Renesas Electronics such as that disclosed through our website.
- 2. Renesas Electronics does not assume any liability for infringement of patents, copyrights, or other intellectual property rights of third parties by or arising from the use of Renesas Electronics products or technical information described in this document. No license, express, implied or otherwise, is granted hereby under any patents, copyrights or other intellectual property rights of Renesas Electronics or others.
- 3. You should not alter, modify, copy, or otherwise misappropriate any Renesas Electronics product, whether in whole or in part.
- 4. Descriptions of circuits, software and other related information in this document are provided only to illustrate the operation of semiconductor products and application examples. You are fully responsible for the incorporation of these circuits, software, and information in the design of your equipment. Renesas Electronics assumes no responsibility for any losses incurred by you or third parties arising from the use of these circuits, software, or information.
- 5. When exporting the products or technology described in this document, you should comply with the applicable export control laws and regulations and follow the procedures required by such laws and regulations. You should not use Renesas Electronics products or the technology described in this document for any purpose relating to military applications or use by the military, including but not limited to the development of weapons of mass destruction. Renesas Electronics products and technology may not be used for or incorporated into any products or systems whose manufacture, use, or sale is prohibited under any applicable domestic or foreign laws or regulations.
- 6. Renesas Electronics has used reasonable care in preparing the information included in this document, but Renesas Electronics does not warrant that such information is error free. Renesas Electronics assumes no liability whatsoever for any damages incurred by you resulting from errors in or omissions from the information included herein.
- 7. Renesas Electronics products are classified according to the following three quality grades: "Standard", "High Quality", and "Specific". The recommended applications for each Renesas Electronics product depends on the product's quality grade, as indicated below. You must check the quality grade of each Renesas Electronics product before using it in a particular application. You may not use any Renesas Electronics product for any application categorized as "Specific" without the prior written consent of Renesas Electronics. Further, you may not use any Renesas Electronics product for any application for which it is not intended without the prior written consent of Renesas Electronics. Renesas Electronics shall not be in any way liable for any damages or losses incurred by you or third parties arising from the use of any Renesas Electronics product for an application categorized as "Specific" or for which the product is not intended where you have failed to obtain the prior written consent of Renesas Electronics. The quality grade of each Renesas Electronics product is "Standard" unless otherwise expressly specified in a Renesas Electronics data sheets or data books, etc.
	- "Standard": Computers; office equipment; communications equipment; test and measurement equipment; audio and visual equipment; home electronic appliances; machine tools; personal electronic equipment; and industrial robots.
	- "High Quality": Transportation equipment (automobiles, trains, ships, etc.); traffic control systems; anti-disaster systems; anticrime systems; safety equipment; and medical equipment not specifically designed for life support.
	- "Specific": Aircraft; aerospace equipment; submersible repeaters; nuclear reactor control systems; medical equipment or systems for life support (e.g. artificial life support devices or systems), surgical implantations, or healthcare intervention (e.g. excision, etc.), and any other applications or purposes that pose a direct threat to human life.
- 8. You should use the Renesas Electronics products described in this document within the range specified by Renesas Electronics, especially with respect to the maximum rating, operating supply voltage range, movement power voltage range, heat radiation characteristics, installation and other product characteristics. Renesas Electronics shall have no liability for malfunctions or damages arising out of the use of Renesas Electronics products beyond such specified ranges.
- 9. Although Renesas Electronics endeavors to improve the quality and reliability of its products, semiconductor products have specific characteristics such as the occurrence of failure at a certain rate and malfunctions under certain use conditions. Further, Renesas Electronics products are not subject to radiation resistance design. Please be sure to implement safety measures to guard them against the possibility of physical injury, and injury or damage caused by fire in the event of the failure of a Renesas Electronics product, such as safety design for hardware and software including but not limited to redundancy, fire control and malfunction prevention, appropriate treatment for aging degradation or any other appropriate measures. Because the evaluation of microcomputer software alone is very difficult, please evaluate the safety of the final products or system manufactured by you.
- 10. Please contact a Renesas Electronics sales office for details as to environmental matters such as the environmental compatibility of each Renesas Electronics product. Please use Renesas Electronics products in compliance with all applicable laws and regulations that regulate the inclusion or use of controlled substances, including without limitation, the EU RoHS Directive. Renesas Electronics assumes no liability for damages or losses occurring as a result of your noncompliance with applicable laws and regulations.
- 11. This document may not be reproduced or duplicated, in any form, in whole or in part, without prior written consent of Renesas Electronics.
- 12. Please contact a Renesas Electronics sales office if you have any questions regarding the information contained in this document or Renesas Electronics products, or if you have any other inquiries.
- (Note 1) "Renesas Electronics" as used in this document means Renesas Electronics Corporation and also includes its majorityowned subsidiaries.
- (Note 2) "Renesas Electronics product(s)" means any product developed or manufactured by or for Renesas Electronics.

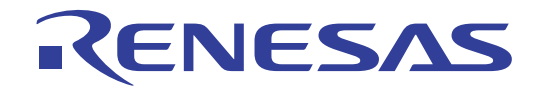

# <span id="page-2-0"></span>Renesas Starter Kit for SH7201

## User's Manual

RENESAS SINGLE-CHIP MICROCOMPUTER SuperH™ RISC engine

<span id="page-2-1"></span>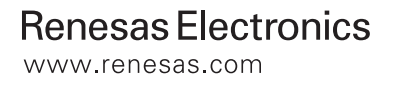

## **Table of Contents**

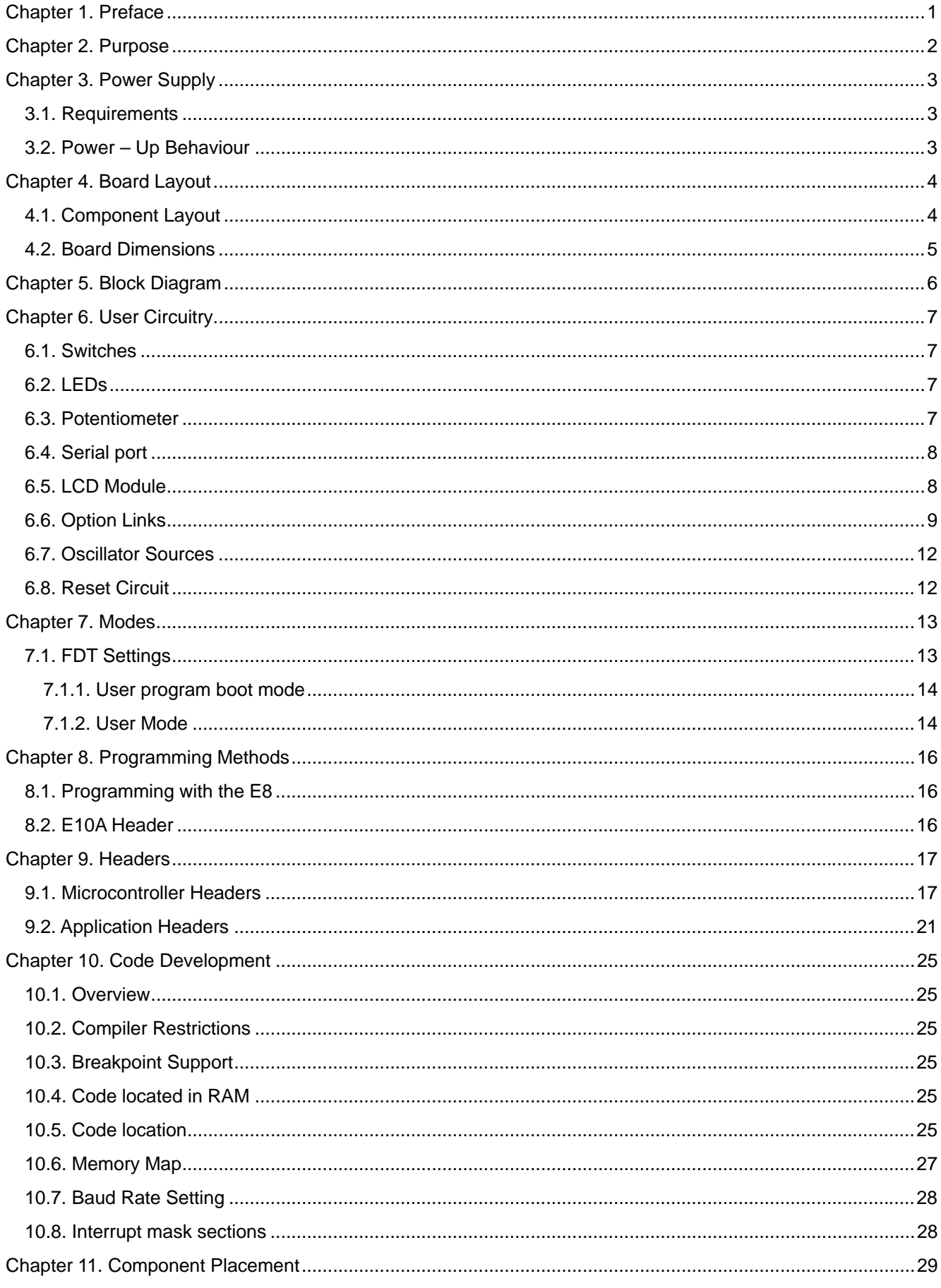

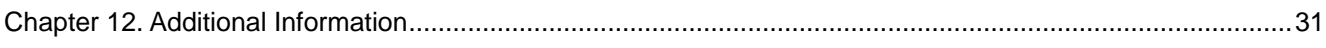

## Chapter 1. Preface

#### <span id="page-5-0"></span>**Cautions**

This document may be, wholly or partially, subject to change without notice.

All rights reserved. No one is permitted to reproduce or duplicate, in any form, a part or this entire document without the written permission of Renesas Technology Europe Limited.

#### **Trademarks**

All brand or product names used in this manual are trademarks or registered trademarks of their respective companies or organisations.

#### **Copyright**

© Renesas Technology Europe Ltd. 2006. All rights reserved.

© Renesas Technology Corporation. 2006. All rights reserved.

© Renesas Solutions Corporation. 2006. All rights reserved.

Website: [http://www.renesas.com/](http://www.eu.renesas.com/)

#### **Glossary**

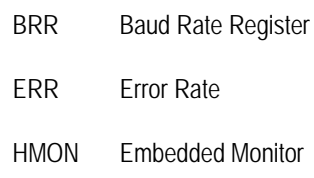

- RTE Renesas Technology Europe Ltd.
- RSK Renesas Starter Kit
- RSO Renesas Solutions Corp.
- LCD Liquid Crystal Display
- CPU Central Processing Unit
- LED Light Emitting Diode
- IVT Interrupt Vector Table

## Chapter 2. Purpose

<span id="page-6-0"></span>This RSK is an evaluation tool for Renesas microcontrollers.

Features include:

- Renesas Microcontroller Programming.
- User Code Debugging.
- User Circuitry such as switches, LEDs and potentiometer(s).
- Sample Application.
- Sample peripheral device initialisation code.

The CPU board contains all the circuitry required for microcontroller operation.

This manual describes the technical details of the RSK hardware. The Quick Start Guide and Tutorial Manual provide details of the software installation and debugging environment.

## Chapter 3. Power Supply

### <span id="page-7-0"></span>3.1. Requirements

This CPU board operates from a 5V power supply.

A diode provides reverse polarity protection only if a current limiting power supply is used.

All CPU boards are supplied with an E8 debugger. This product is able to power the CPU board with up to 300mA. When the CPU board is connected to another system that system should supply power to the CPU board.

All CPU boards have an optional centre positive supply connector using a 2.0mm barrel power jack.

#### **Warning**

**The CPU board is neither under not over voltage protected. Use a centre positive supply for this board.** 

### 3.2. Power – Up Behaviour

When the RSK is purchased the CPU board has the 'Release' or stand alone code from the example tutorial code pre-programmed into the Renesas microcontroller. On powering up the board the user LEDs will start to flash. Pressing any switch will cause the LEDs to flash at a rate controlled by the potentiometer.

## Chapter 4. Board Layout

### <span id="page-8-0"></span>4.1. Component Layout

The following diagram shows top layer component layout of the board.

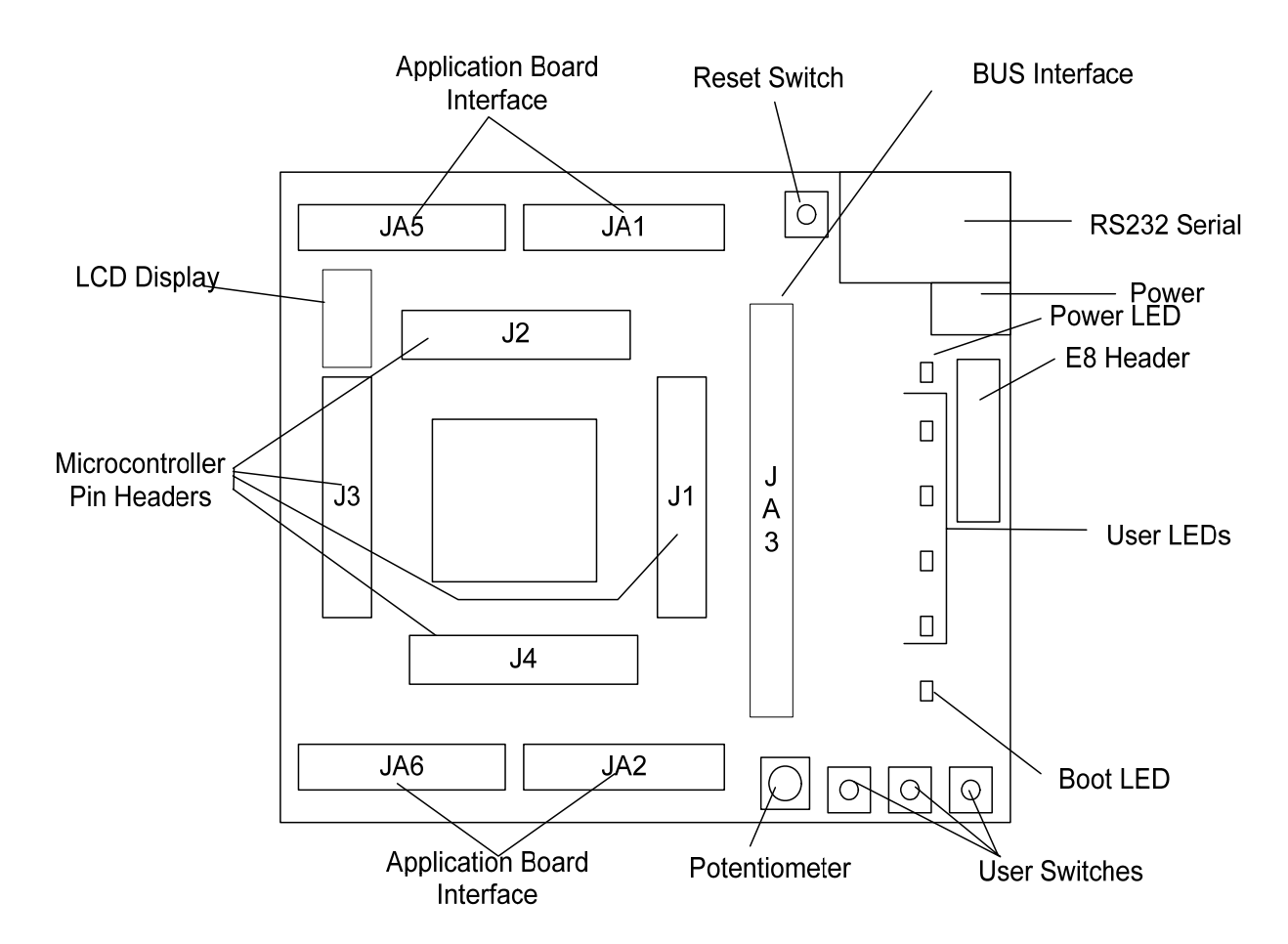

**Figure 4-1: Board Layout** 

### <span id="page-9-0"></span>4.2.Board Dimensions

The following diagram gives the board dimensions and connector positions. All through hole connectors are on a common 0.1" grid for easy interfacing.

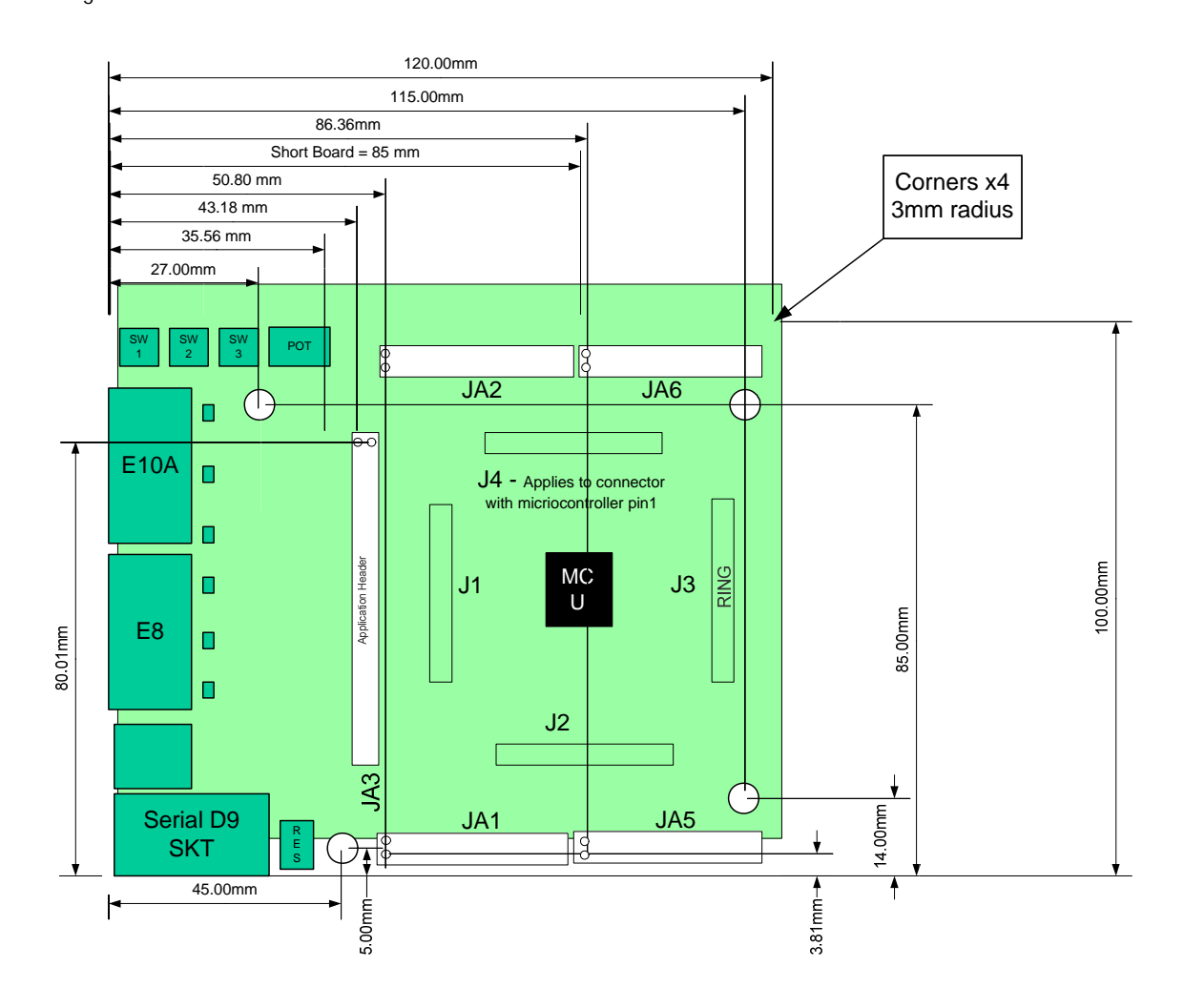

**Figure 4-2 : Board Dimensions** 

## Chapter 5. Block Diagram

<span id="page-10-0"></span>[Figure 5-1](#page-10-1) shows the CPU board components and their connectivity.

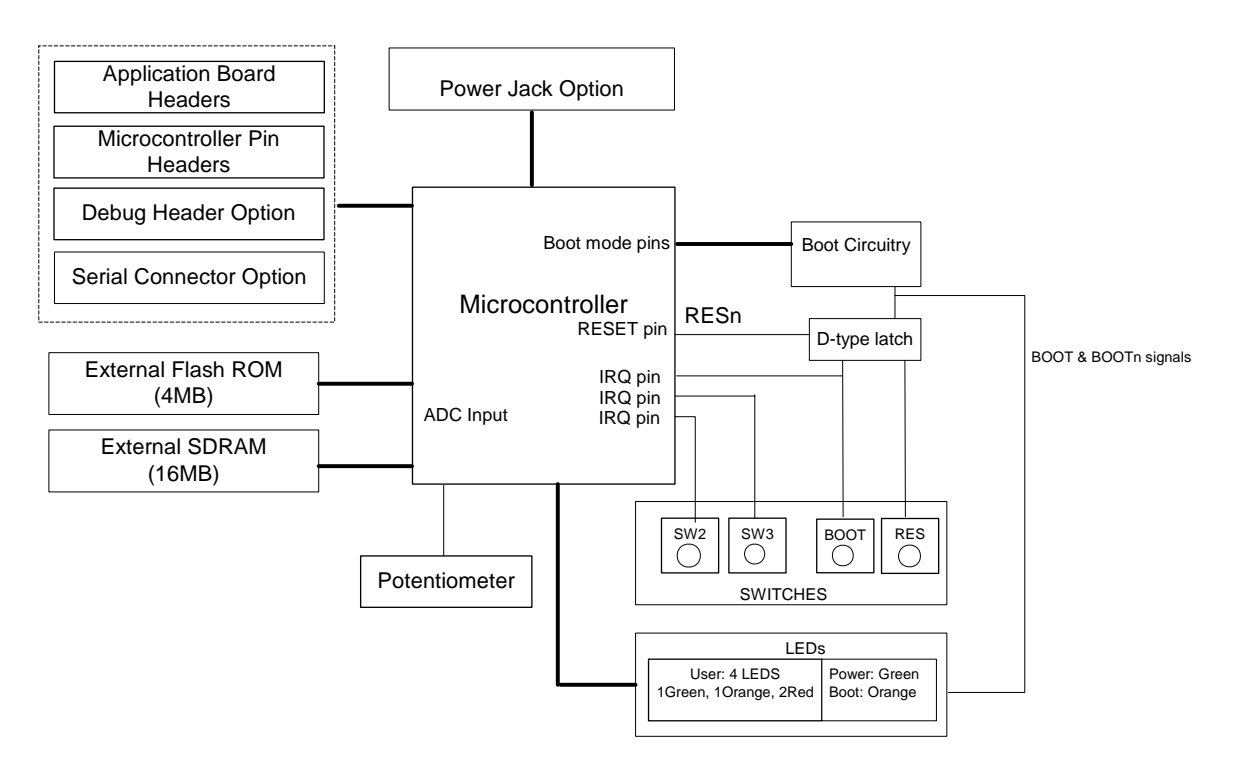

**Figure 5-1: Block Diagram** 

<span id="page-10-1"></span>[Figure 5-2](#page-10-2) shows the connections to the RSK.

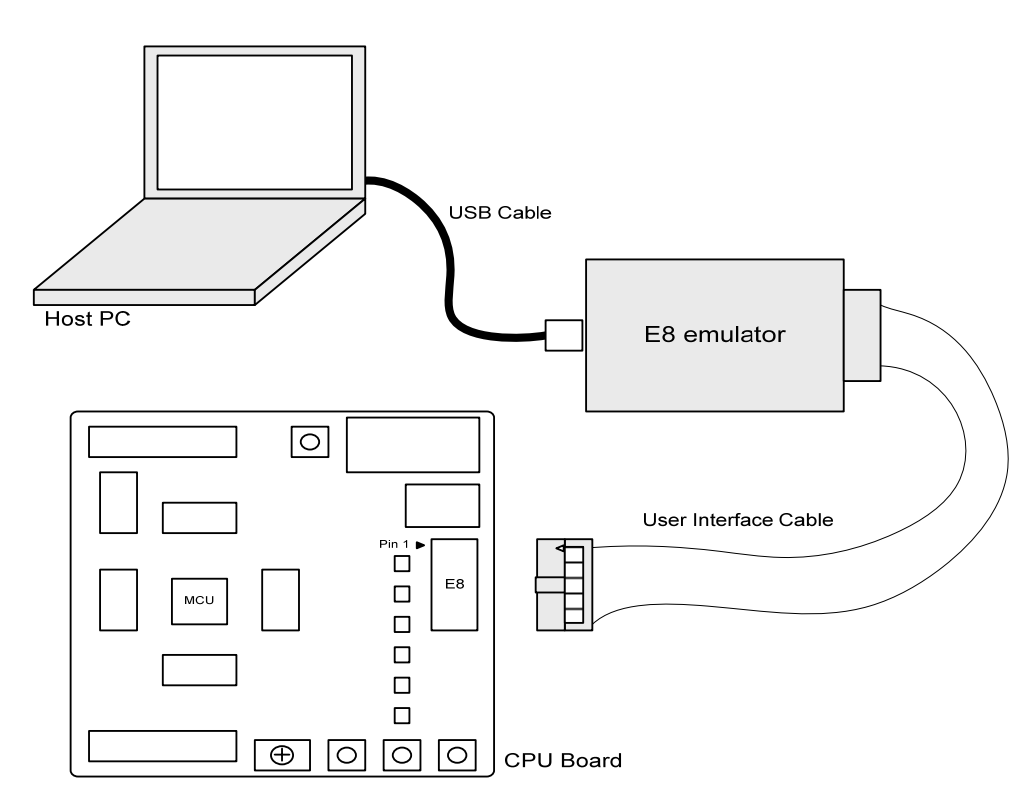

<span id="page-10-2"></span>**Figure 5-2 : RSK Connctions** 

## Chapter 6. User Circuitry

### <span id="page-11-0"></span>6.1. Switches

There are four switches located on the CPU board. The function of each switch and its connection are shown in [Table 6-1](#page-11-1).

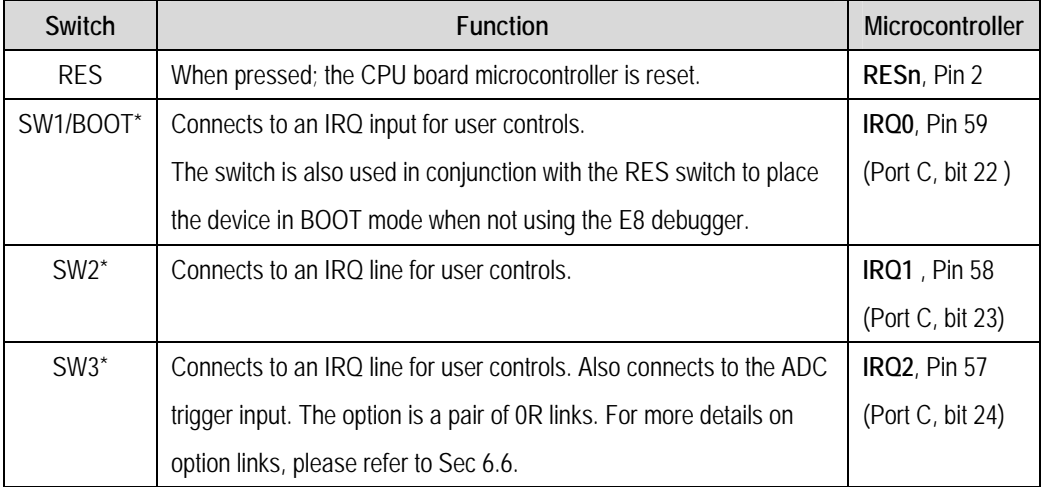

#### **Table 6-1: Switch Functions**

<span id="page-11-1"></span>\*Refer to schematic for detailed connectivity information.

### 6.2. LEDs

There are six LEDs on the CPU board. The green 'POWER' LED lights when the board is powered. The orange BOOT LED indicates the device is in HMON BOOT mode when lit. The four user LEDs are connected to an IO port and will light when their corresponding port pin is set low.

[Table 6-2,](#page-11-2) below, shows the LED pin references and their corresponding microcontroller port pin connections.

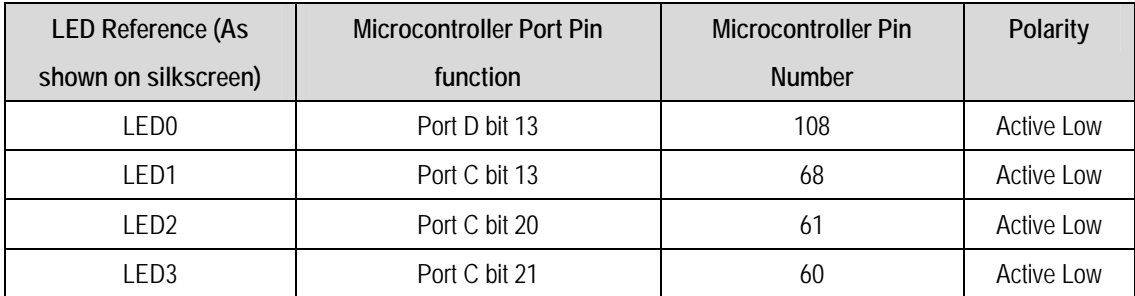

**Table 6-2: LED Port** 

### <span id="page-11-2"></span>6.3. Potentiometer

A single turn potentiometer is connected to AN0 of the microcontroller. This may be used to vary the input analog voltage value to this pin between AVCC and Ground.

### <span id="page-12-0"></span>6.4. Serial port

The microcontroller programming serial port (SCIF5) is connected to the E8 connector. This serial port can optionally be connected to the RS232 transceiver by fitting option resistors and the D connector in position J7. The connections to be fitted are listed in the following table.

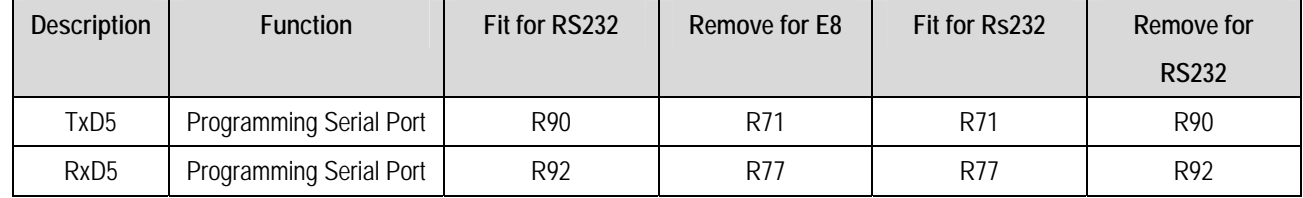

#### **Table 6-3: Serial Options Links**

The board is designed to accept a straight through RS232 cable.

### 6.5. LCD Module

The LCD module supplied with the RSK can be connected to the connector J6 for use with the tutorial code. Any module that conforms to the pin connections and has a KS0066u compatible controller can be used. The LCD module uses a 4bit interface to reduce the pin allocation. No contrast control is provided; this must be set on the display module.

[Table 6-4](#page-12-1) shows the pin allocation and signal names used on this connector.

The module supplied with the CPU board only supports 5V operation.

<span id="page-12-1"></span>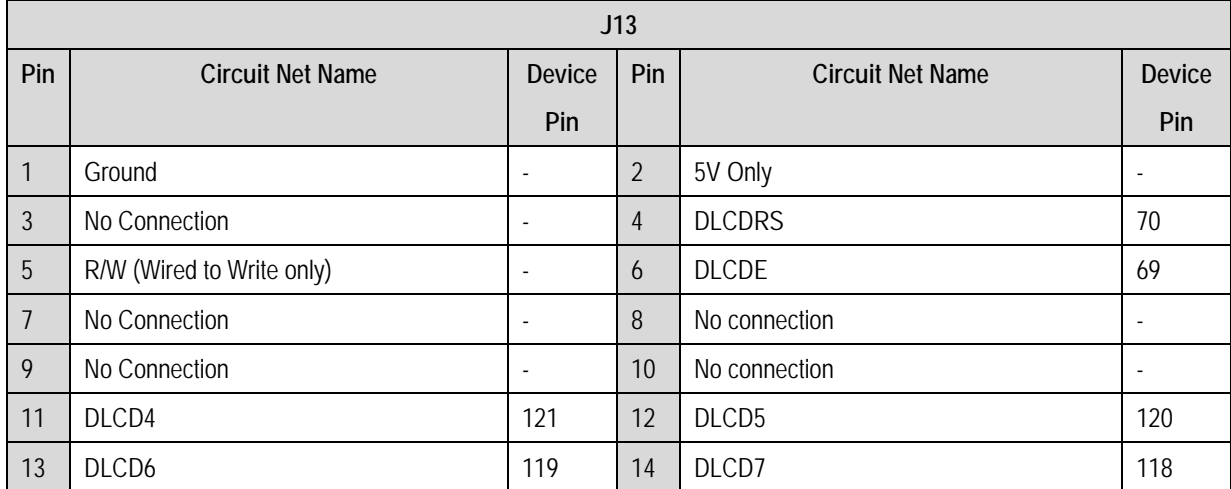

**Table 6-4 LCD Module Connections** 

### <span id="page-13-0"></span>6.6. Option Links

Table 6-5 below describes the function of the option links contained on this CPU board. The default configuration is indicated by **BOLD** text.

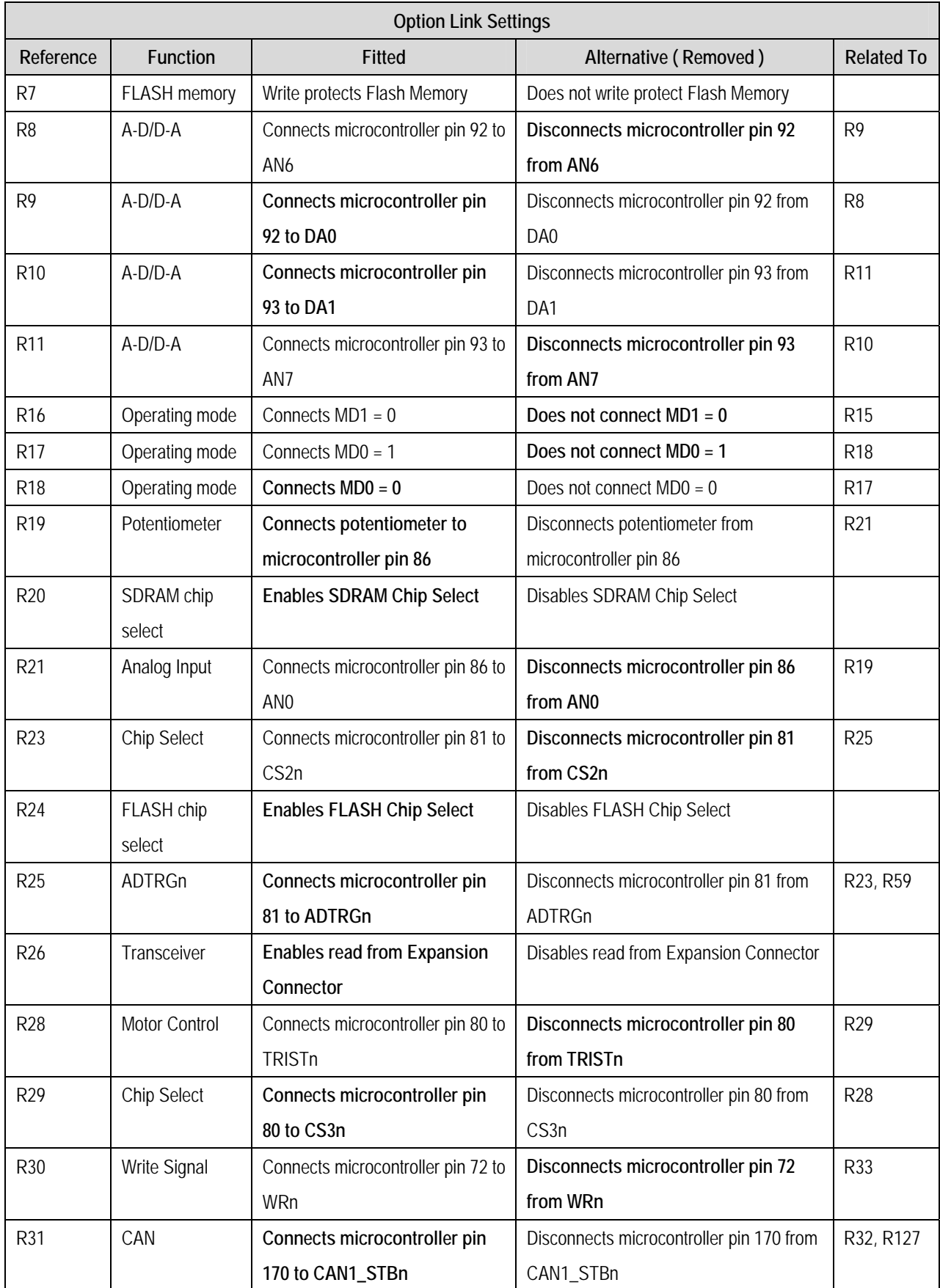

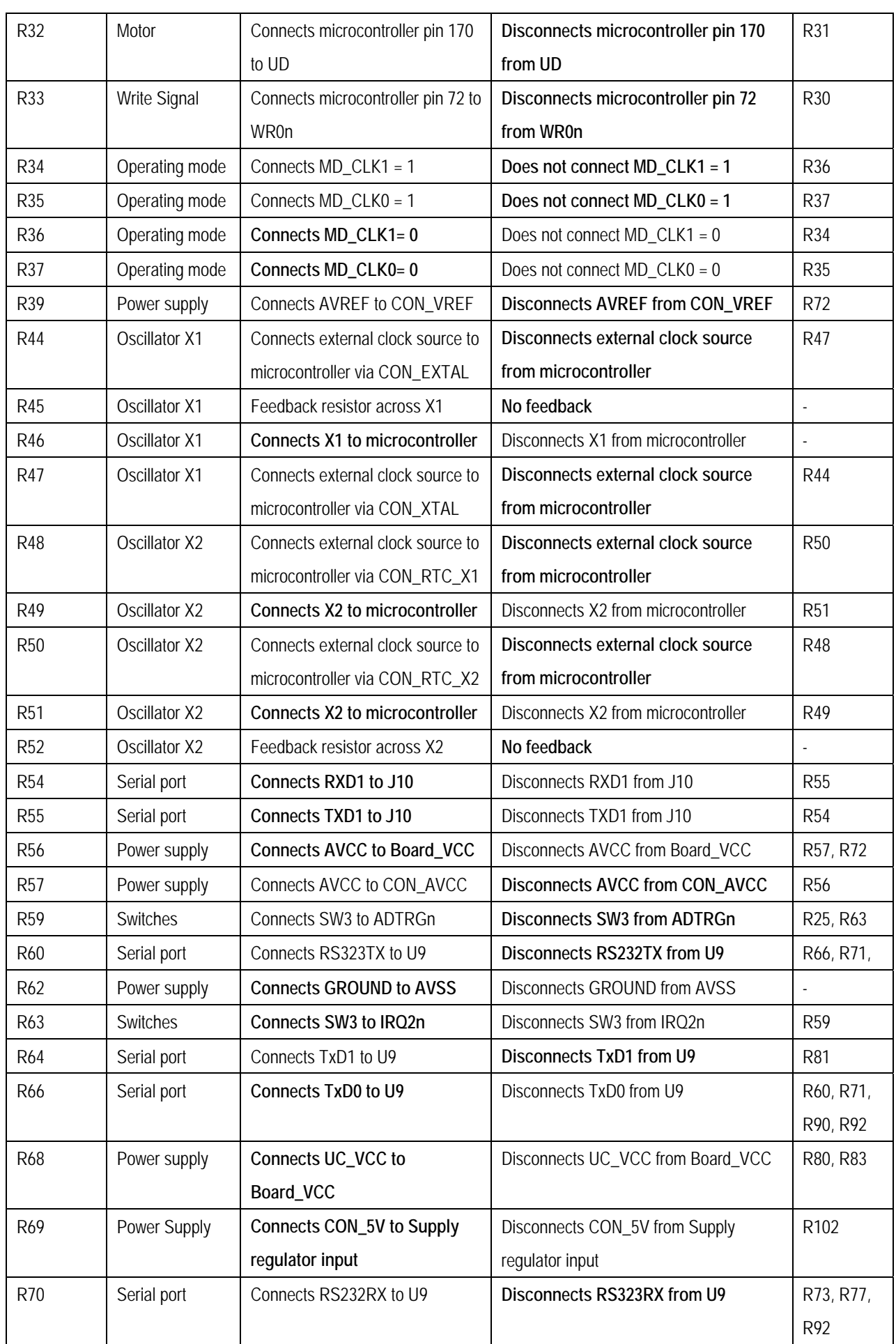

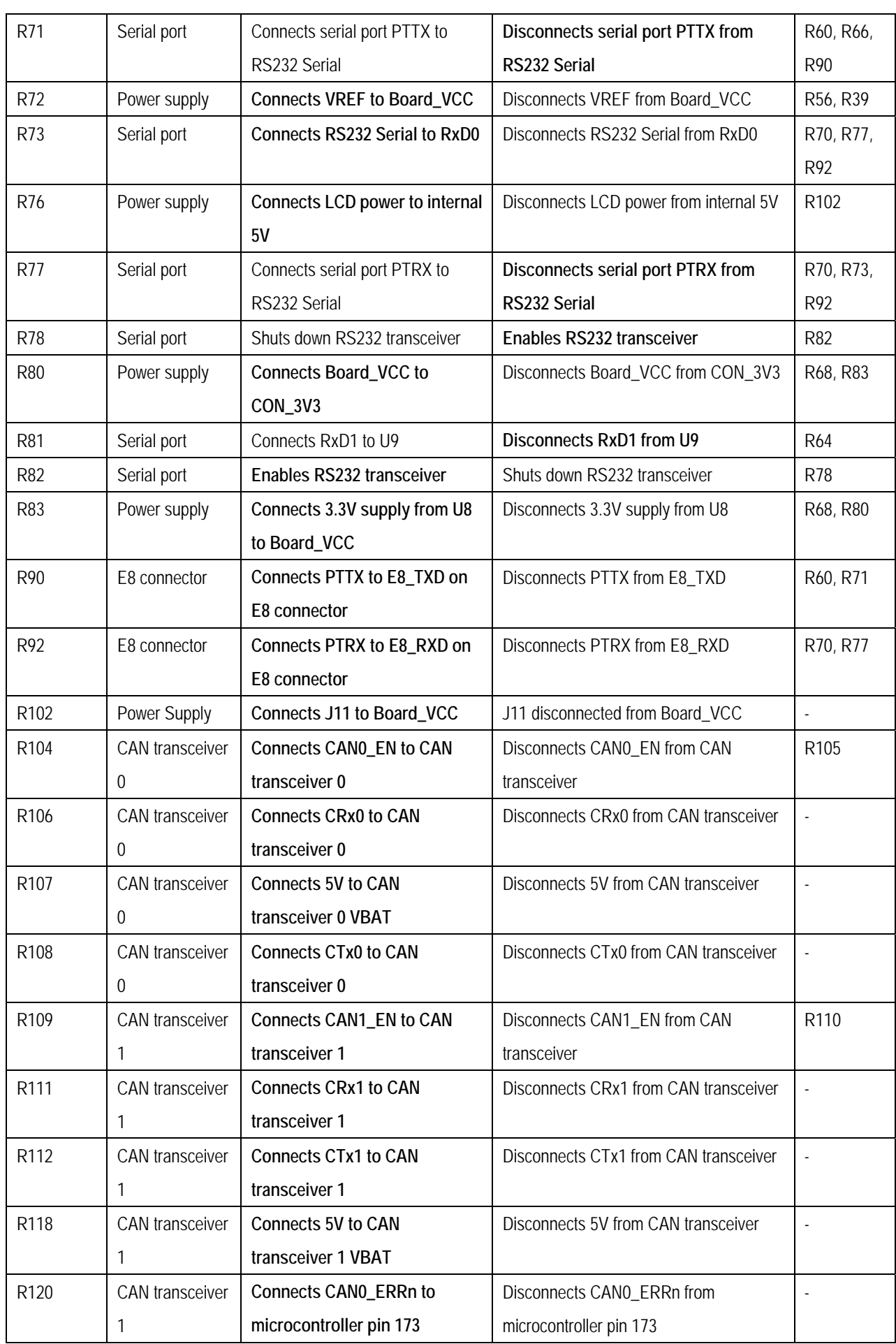

<span id="page-16-0"></span>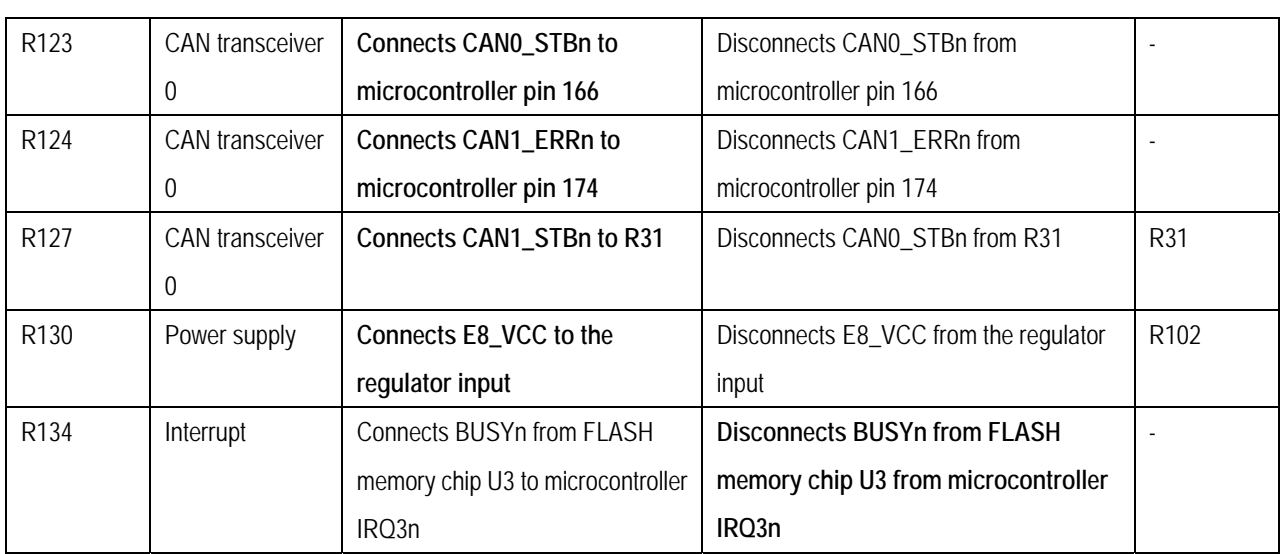

#### **Table 6-5 Option Links**

### 6.7. Oscillator Sources

Acrystal oscillator is fitted on the CPU board and used to supply the main clock input to the Renesas microcontroller. Table 6- details the oscillators that are fitted and alternative footprints provided on this CPU board:

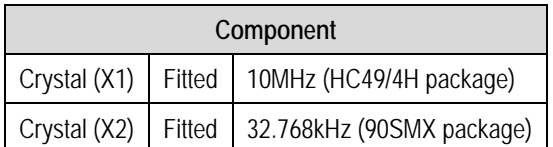

#### **Table 6-6: Oscillators / Resonators**

<span id="page-16-1"></span>**Warning:** When replacing the default oscillator with that of another frequency, the debugging monitor will not function unless the following are corrected:

- FDT programming kernels supplied are rebuilt for the new frequency
- The supplied HMON debugging monitor is updated for baud rate register settings.

The user is responsible for code written to support operating speeds other than the default. See the HMON User Manual for details of making the appropriate modifications in the code to accommodate different operating frequencies.

### 6.8. Reset Circuit

The CPU Board includes a simple latch circuit that links the mode selection and reset circuit. This provides an easy method for swapping the device between HMON Boot Mode and User mode. This circuit is not required on customers' boards as it is intended for providing easy evaluation of the operating modes of the device on the RSK. Please refer to the hardware manual for more information on the requirements of the reset circuit.

The reset circuit operates by latching the state of the boot switch (SW1) on pressing the reset button. This control is subsequently used to modify a port pin state to select which code is executed.

The reset is held in the active state for a fixed period by a pair of resistors and a capacitor. Please check the reset requirements carefully to ensure the reset circuit on the user's board meets all the reset timing requirements.

## Chapter 7.Modes

<span id="page-17-0"></span>The CPU board supports three operating modes in addition to the SH7201 operating modes. These are, firstly a User mode in which the user's application code programmed into FLASH memory executes. Secondly a User Program boot mode which allows FDT to re-program the FLASH memory. Thirdly a HMON boot mode which is used to run and debug user code. Since this device does not have on chip FLASH the user Program boot mode allows programming of FLASH memory all bar the first erase block (this block contains the boot code).

**When using the E8 debugger supplied with the RSK the mode transitions between User Program boot mode and User mode or HMON boot mode are executed automatically. The CPU board provides the capability of changing between User mode and HMON Boot modes using a latch circuit. This is only to provide a simple boot control on this board when the E8 is in use with HMON.** 

To manually enter HMON boot mode, press and hold the SW1/BOOT. The mode pins are held in their boot states while reset is pressed and released. Release the boot button. The BOOT LED will be illuminated to indicate that the microcontroller is in HMON boot mode. In this mode the E8 can be used to make an HMON connection in HEW.

| Boot mode selection                    |                                                 |                                             |  |  |  |
|----------------------------------------|-------------------------------------------------|---------------------------------------------|--|--|--|
| Port pins used to change boot function |                                                 | <b>Boot function</b>                        |  |  |  |
|                                        | Port C Bit 6 (Pin 77)   Port D Bit 14 (Pin 107) |                                             |  |  |  |
|                                        |                                                 | User program boot mode                      |  |  |  |
| $\left( \right)$                       |                                                 | (SCIF5 9600 N,8,1 J12 for E8 connection)    |  |  |  |
|                                        |                                                 |                                             |  |  |  |
|                                        |                                                 | HMON boot mode                              |  |  |  |
|                                        |                                                 | (SCIF5 250,000 N,8,1 J12 for E8 connection) |  |  |  |
|                                        |                                                 | User mode                                   |  |  |  |

**Table [7.1](#page-17-1)-1: Boot Mode Selection** 

### <span id="page-17-1"></span>7.1. FDT Settings

In the following sections the tables identify the FDT settings required to connect to the board using the E8Direct debugger interface. The E8 Debugger contains the following 'pull' resistors.

| E8 Pin | Resistor       |
|--------|----------------|
| D      | Pull Up (100k) |

**Table 7-2: E8 Mode Pin Drives** 

### <span id="page-18-0"></span>7.1.1.User program boot mode

The boot mode settings for this CPU board are shown in [Table 7-3](#page-18-1) below:

| <b>LSI State after Reset</b> | <b>FDT Settings</b> |  |
|------------------------------|---------------------|--|
| End                          |                     |  |
| User program boot Mode       |                     |  |

**Table 7-3: Mode pin settings** 

<span id="page-18-1"></span>The following picture shows these settings made in the E8Direct configuration dialog from HEW.

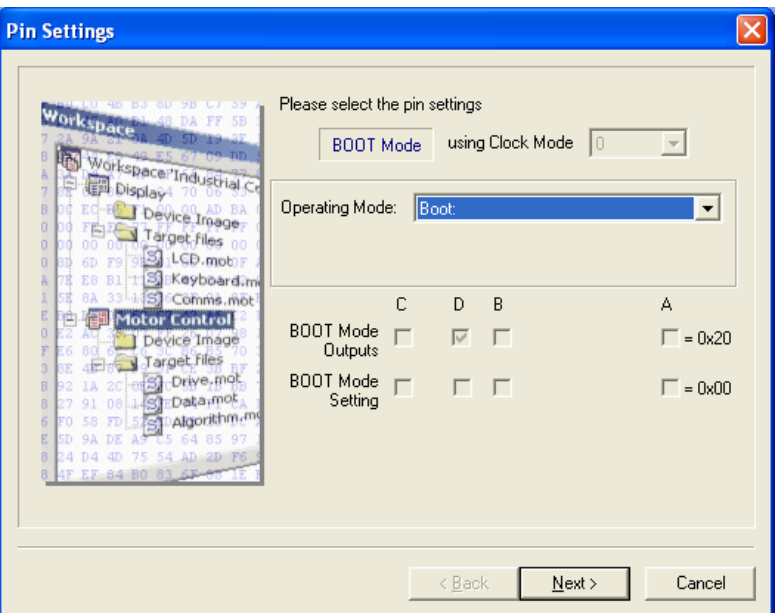

**Figure 7-1: Boot Mode FDT configuration** 

#### 7.1.2. User Mode

For the device to enter User Mode, reset must be held active while the microcontroller mode pins are held in states specified for User Mode operation. 100K pull up and pull down resistors are used to set the pin states during reset.

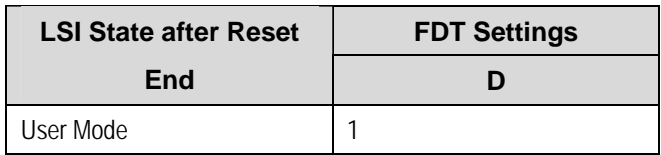

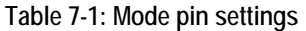

| <b>Pin Settings</b>                                                                                                    |                                                                                                    |                                                               |
|----------------------------------------------------------------------------------------------------|----------------------------------------------------------------------------------------------------|---------------------------------------------------------------|
| <b>DUCHSTRESD</b><br><b>SHELF 2055</b><br>Workspace<br><b>The Workspace Industrial C</b><br>Display4 70<br>Device Image<br>Target files 00<br>S. LGD.mobiF                                                                                               | Please select the pin settings<br>using Clock Mode<br>10<br><b>LISER Mode</b><br>Operating Mode:<br>User:                                                                  | ▼                                                             |
| 13 Keyboard.ml<br>B1<br>33 3 Comms, mot<br>8A<br>Ε<br><b>Motor Control</b><br>ш<br>Device Image<br>J Target Files<br>20 or St-Drive, mot<br>īΑ<br>08 J. S. EData, mot<br>DAlgorithm.mg<br>ľe.<br>64<br>85 97<br>AD<br>$2D$ F <sub>6</sub><br>EF-84 BO 83 | C<br>B<br>D<br><b>USER Mode</b><br>г<br>⊽<br>г<br><b>Outputs</b><br><b>USER Mode</b><br>г<br>⊽<br>Setting<br><b>USER Program</b><br>г<br>$\overline{\vee}$<br>Mode Setting | A<br>$\sqsubset$ = 0x20<br>$\Gamma$ = 0x20<br>$\Gamma$ = 0x20 |
|                                                                                                    | $\leq$ $\underline{B}$ ack<br>Next                                                                                                    | Cancel                                                        |

**Figure 7-2: User mode FDT configuration** 

## Chapter 8. Programming Methods

<span id="page-20-0"></span>All but the first erase block of the Flash device can be programmed when the device is in User program boot mode. Once in this mode, the boot-loader program attempts an FDT connection with a host (for example a PC) through SCIF5 (J12) at 9600 N,8,1 with no flow control. On establishing a connection with the microcontroller, the host may then transmit program data to the microcontroller via the appropriate programming port.

[Table 8-1](#page-20-1) below shows the programming port for this Renesas Microcontroller and its associated pins

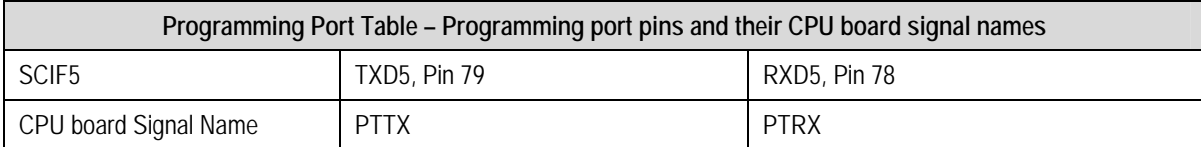

**Table 8-1: Serial Port Boot Channel** 

### <span id="page-20-1"></span>8.1.Programming with the E8

The Flash Development Toolkit (FDT) is supplied to allow programs to be loaded directly on to the board using the E8. The E8 holds pin D low (connected to SCK5, Pin 78) and resets the CPU invoking the User program boot mode described above. This starts the FDT User boot mode programming kernel. For further information see the User Boot sample code and the FDT kernel code.

### 8.2.E10A Header

This device supports an optional E10A debugging interface. The E10A provides additional debugging features including hardware breakpoints and hardware trace capability. (Check with the website at [www.renesas.com](http://www.renesas.com/) or your distributor for a full feature list).

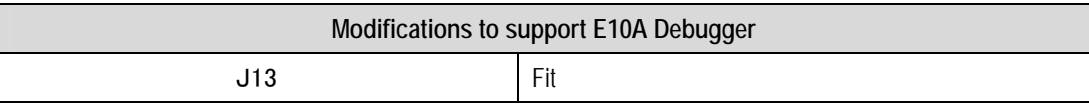

**Table 8-2: E10A connections**

## Chapter 9. Headers

### <span id="page-21-0"></span>9.1. Microcontroller Headers

[Table 9-1](#page-21-1) to Table 9-4 show the microcontroller pin headers and their corresponding microcontroller connections. The header pins connect directly to the microcontroller pin unless otherwise stated.

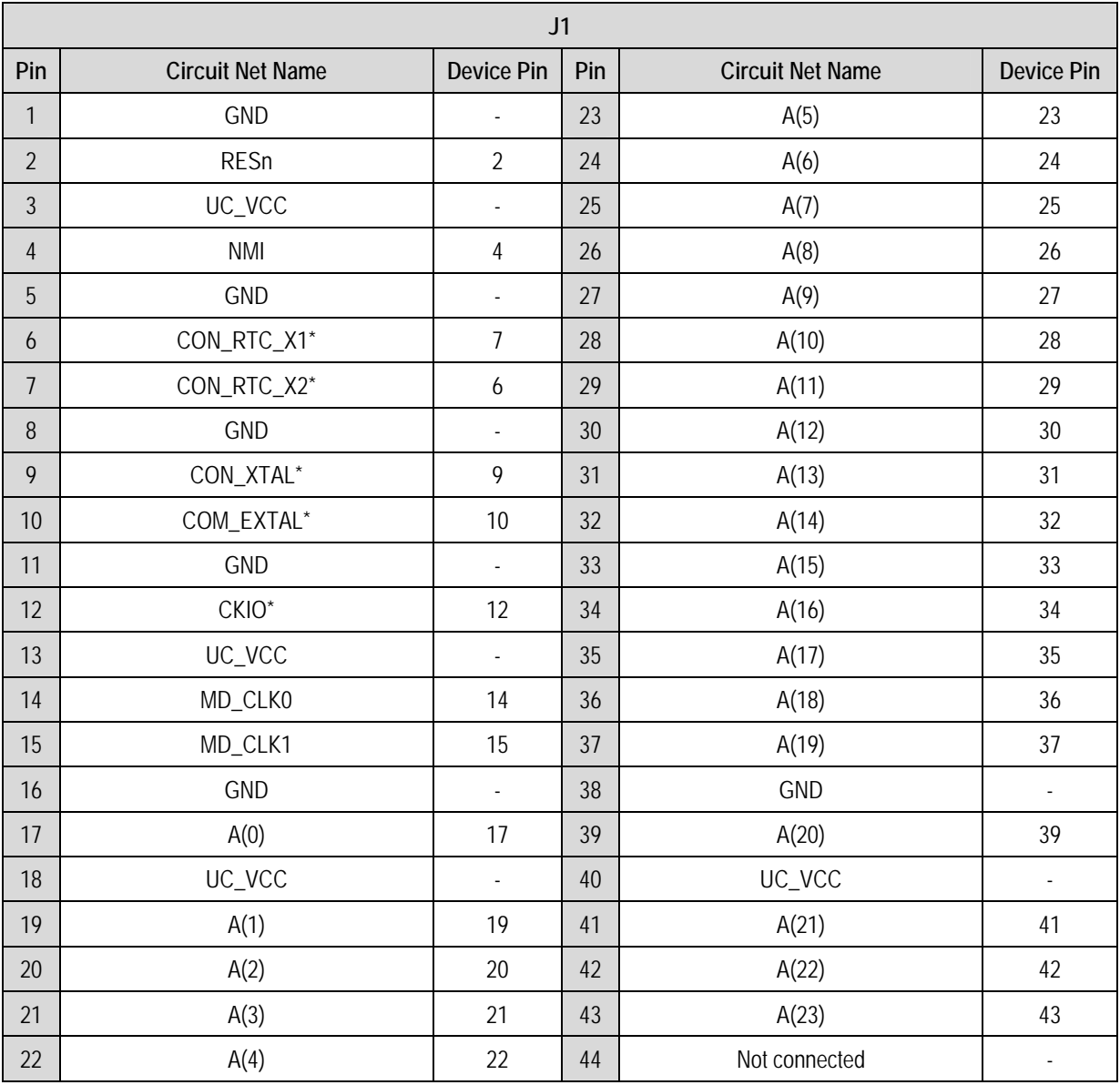

\* marks pins where a the link to the microcontroller pin is open circuit due to unfitted link (link ID in brackets)

<span id="page-21-1"></span>**Table 9-1: J1 microcontroller header** 

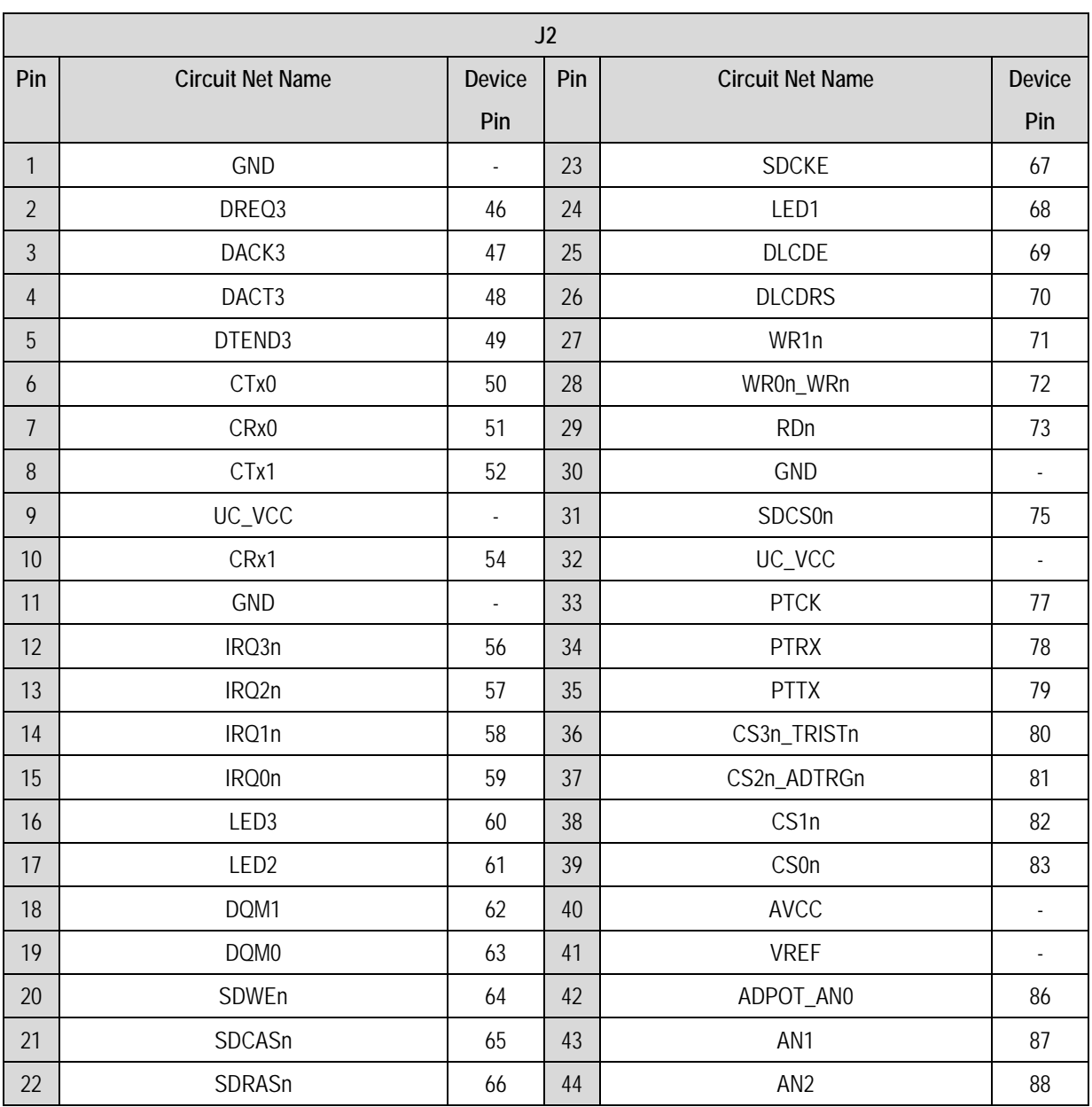

**Table 9-2: J2 microcontroller header** 

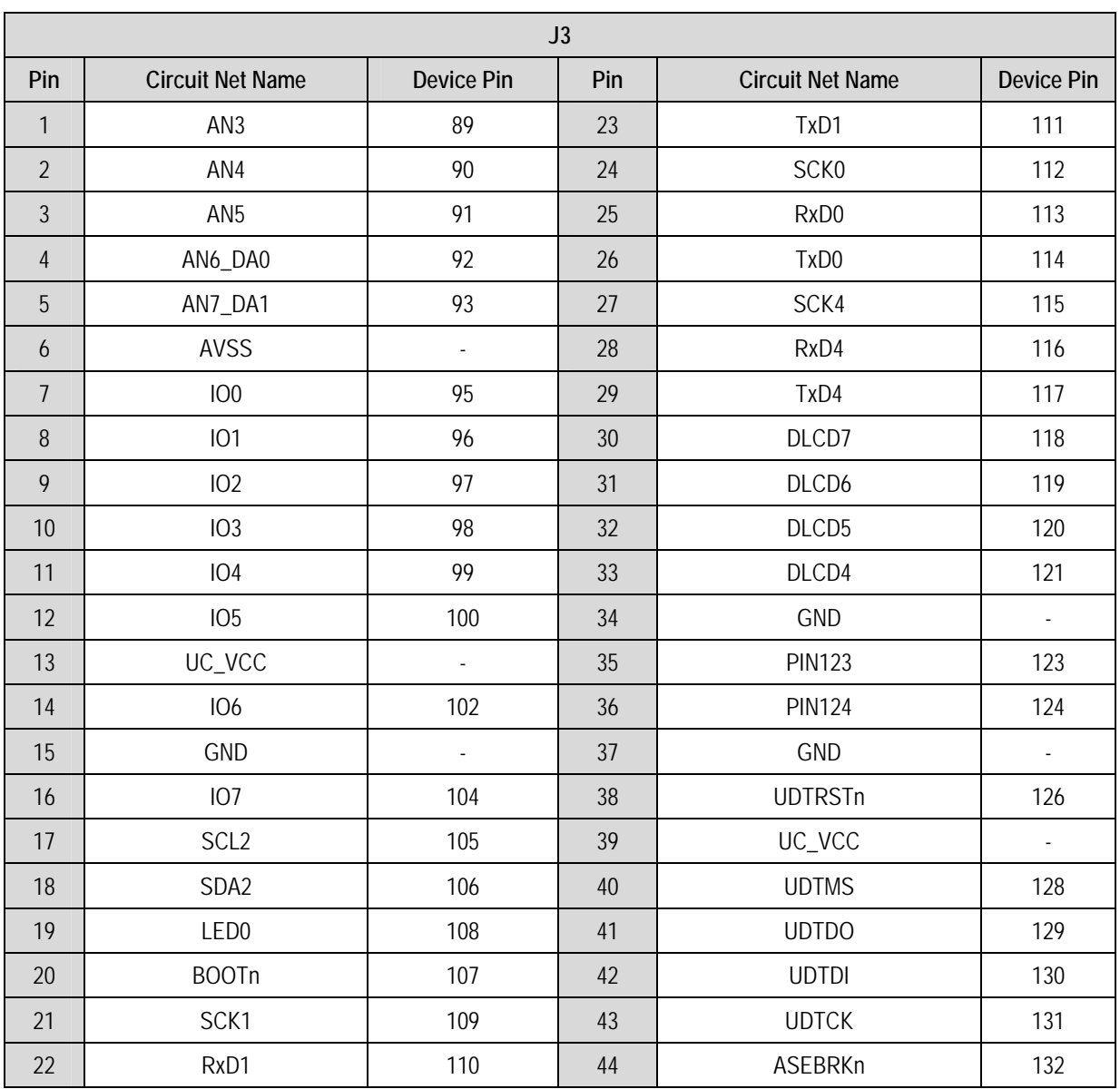

**Table 9-3: J3 microcontroller header** 

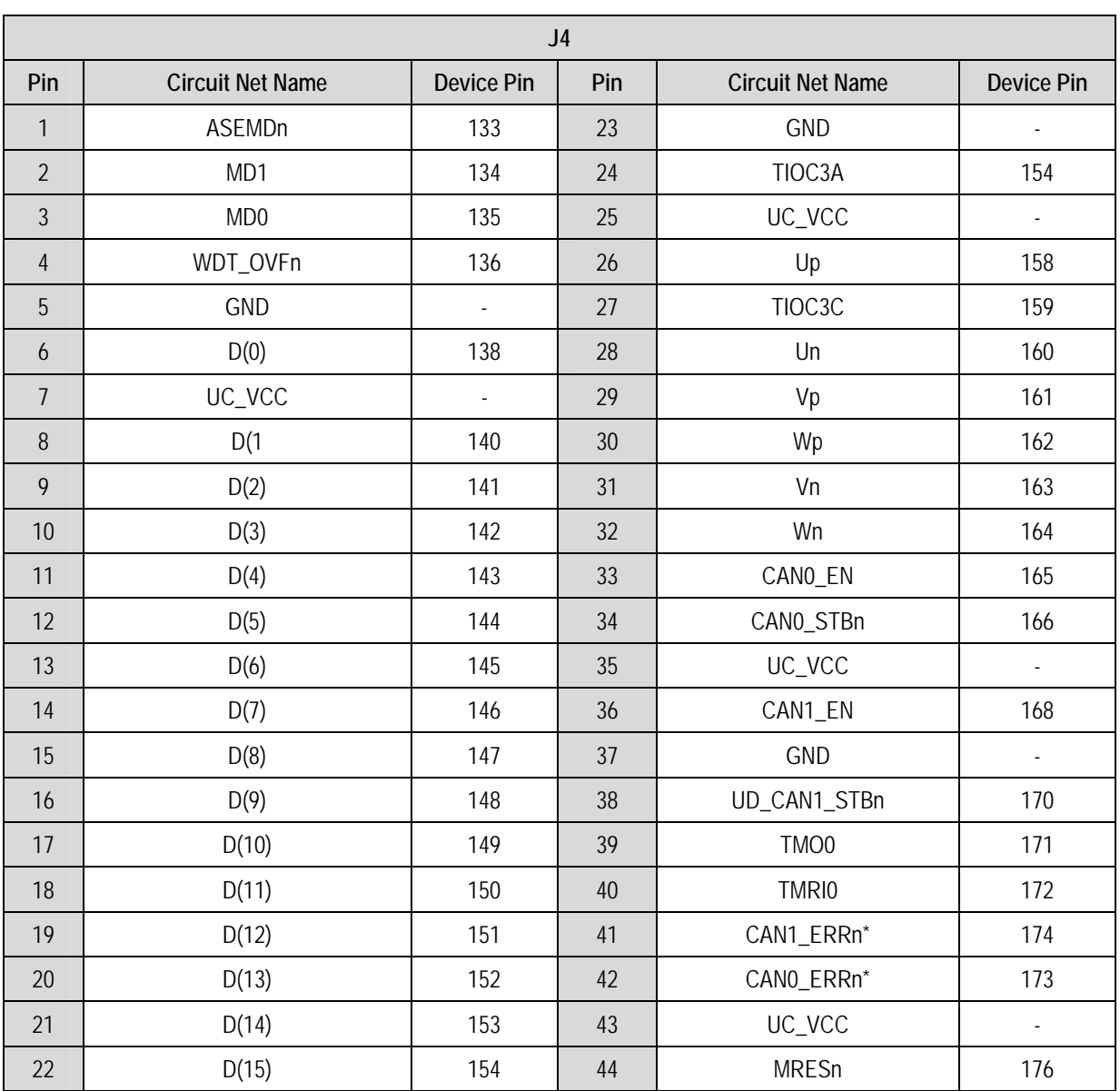

<span id="page-24-0"></span>**Table 9-4: J4 microcontroller header** 

### <span id="page-25-0"></span>9.2.Application Headers

[Table 9-5](#page-25-1) and [Table 9-6](#page-26-0) below show the standard application header connections.

Note: Asterisk indications apply to all tables in this section

\* marks pins where a the link to the microcontroller pin is via a 100R resistor and to BOARD VCC via a 4k7 resistor (100R ID & 4k7 ID)

\*\* marks pins where a the link to the microcontroller pin is open circuit due to unfitted link (link ID in brackets)

\*\*\* marks pins where a the link to the microcontroller pin is via a fitted OR link (link ID in brackets)

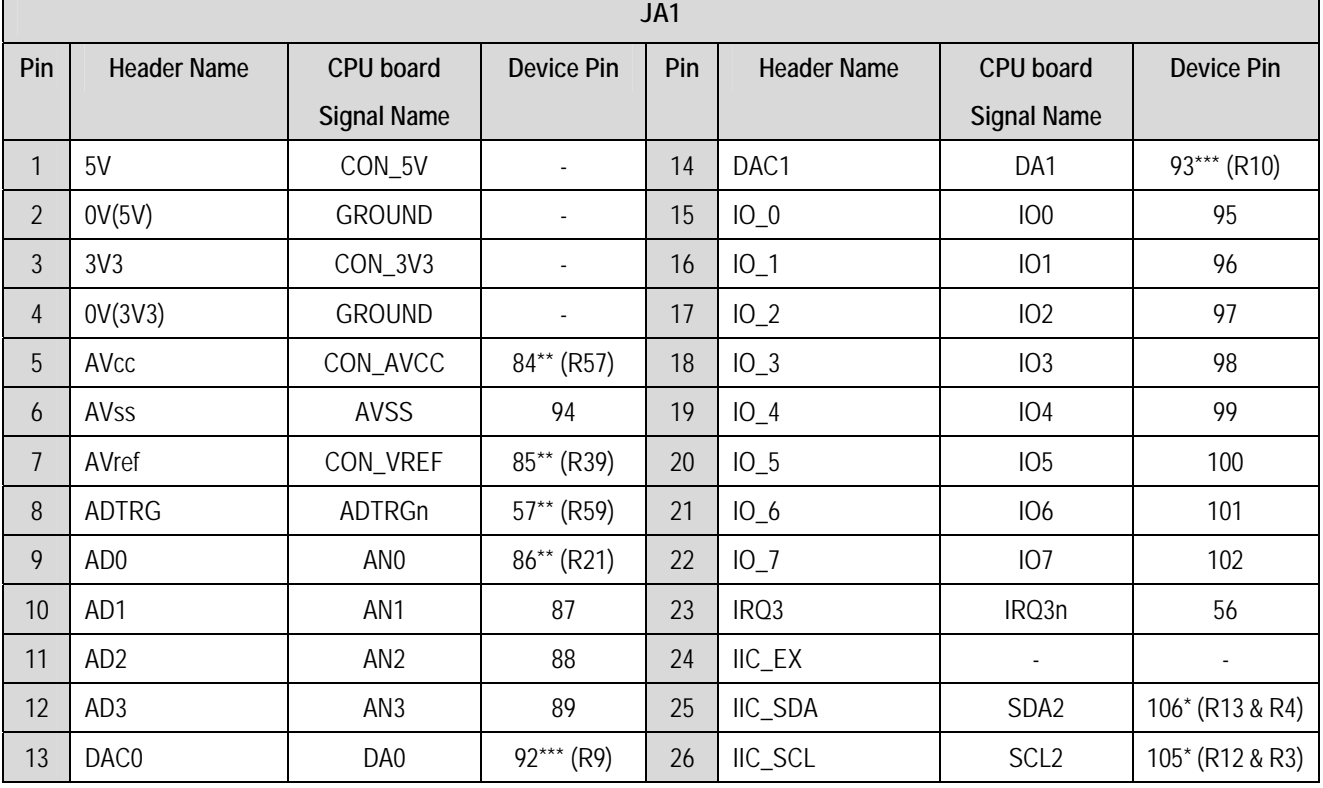

<span id="page-25-1"></span>**Table 9-5: JA1 Standard Generic Header** 

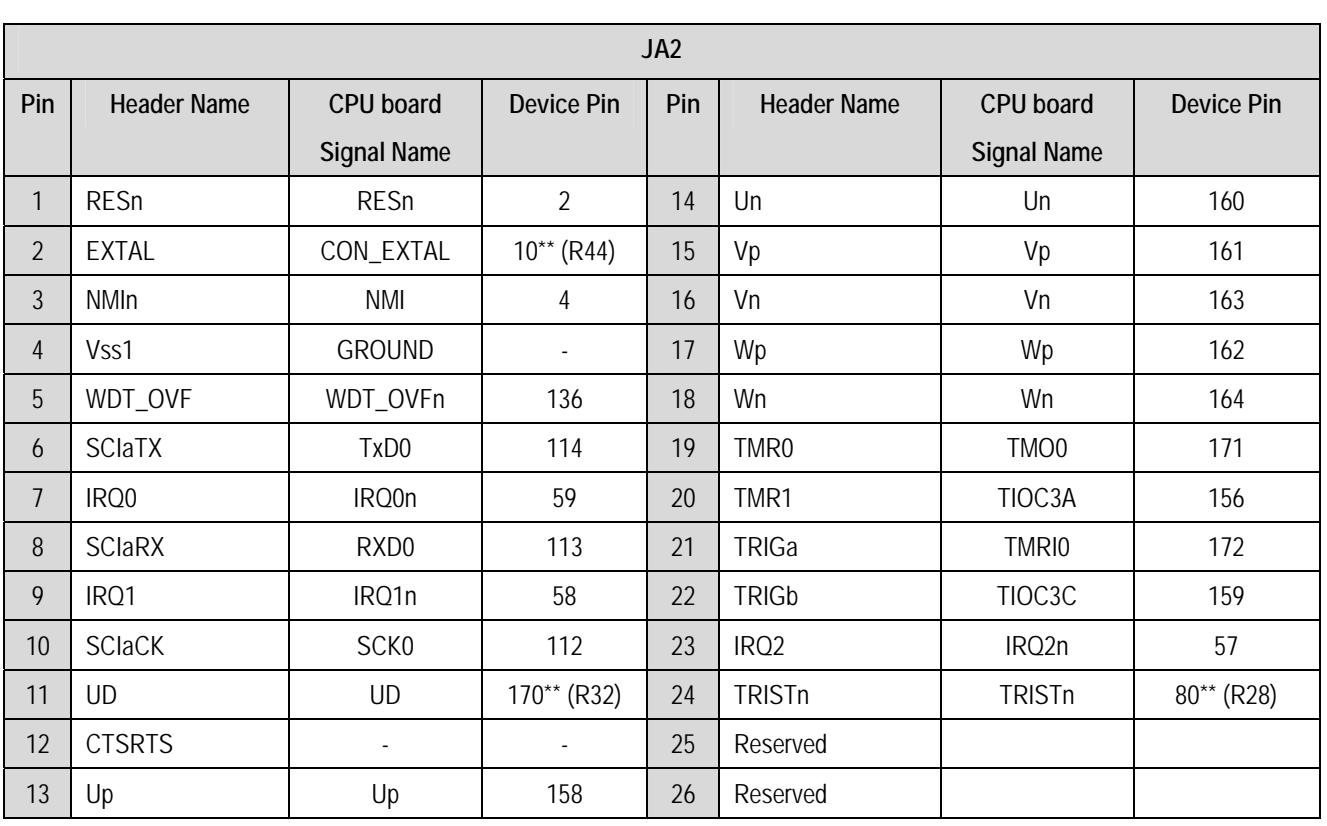

<span id="page-26-0"></span>**Table 9-6: JA2 Standard Generic Header** 

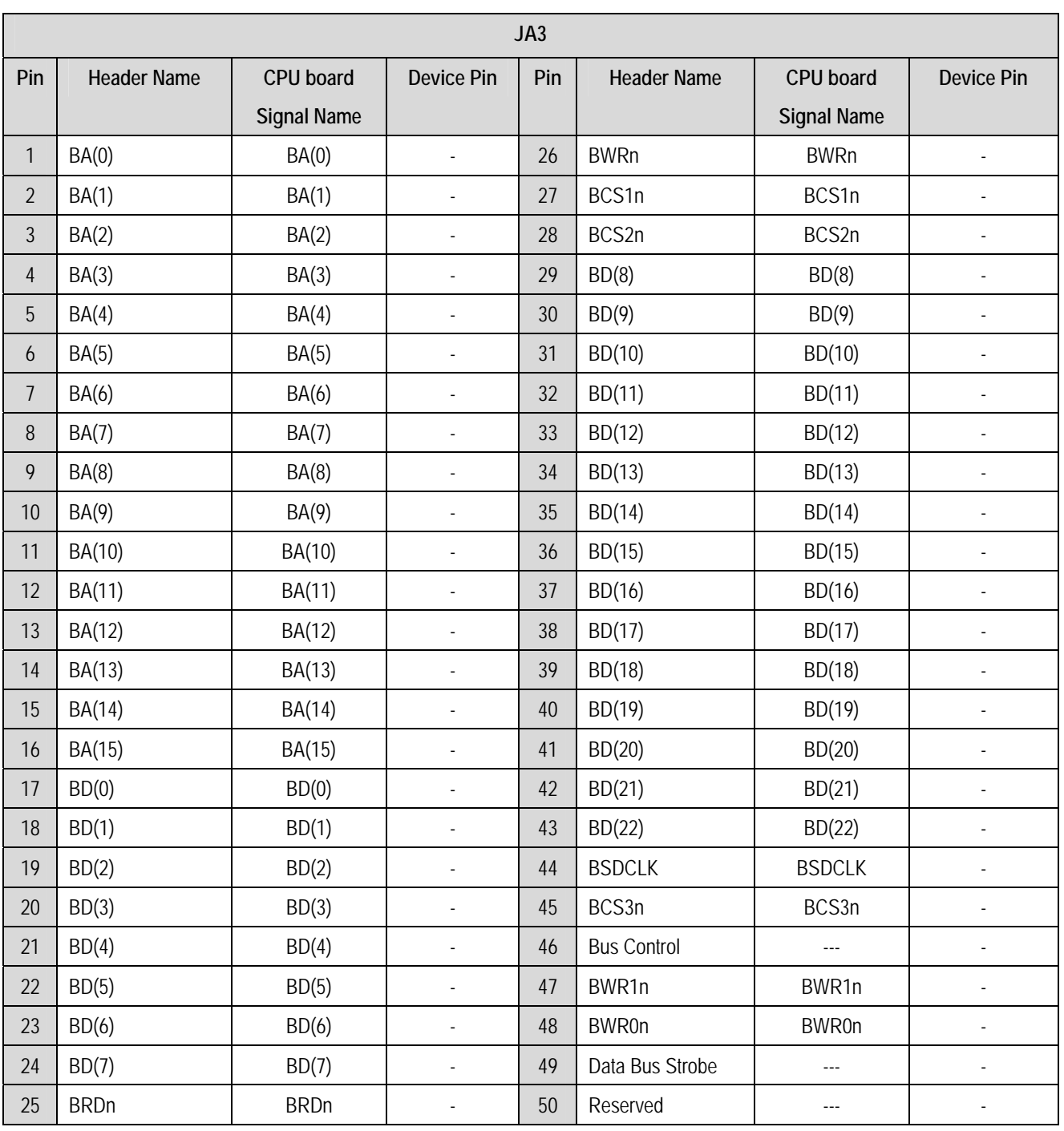

**Table 9-7: JA3 Standard Generic Header** 

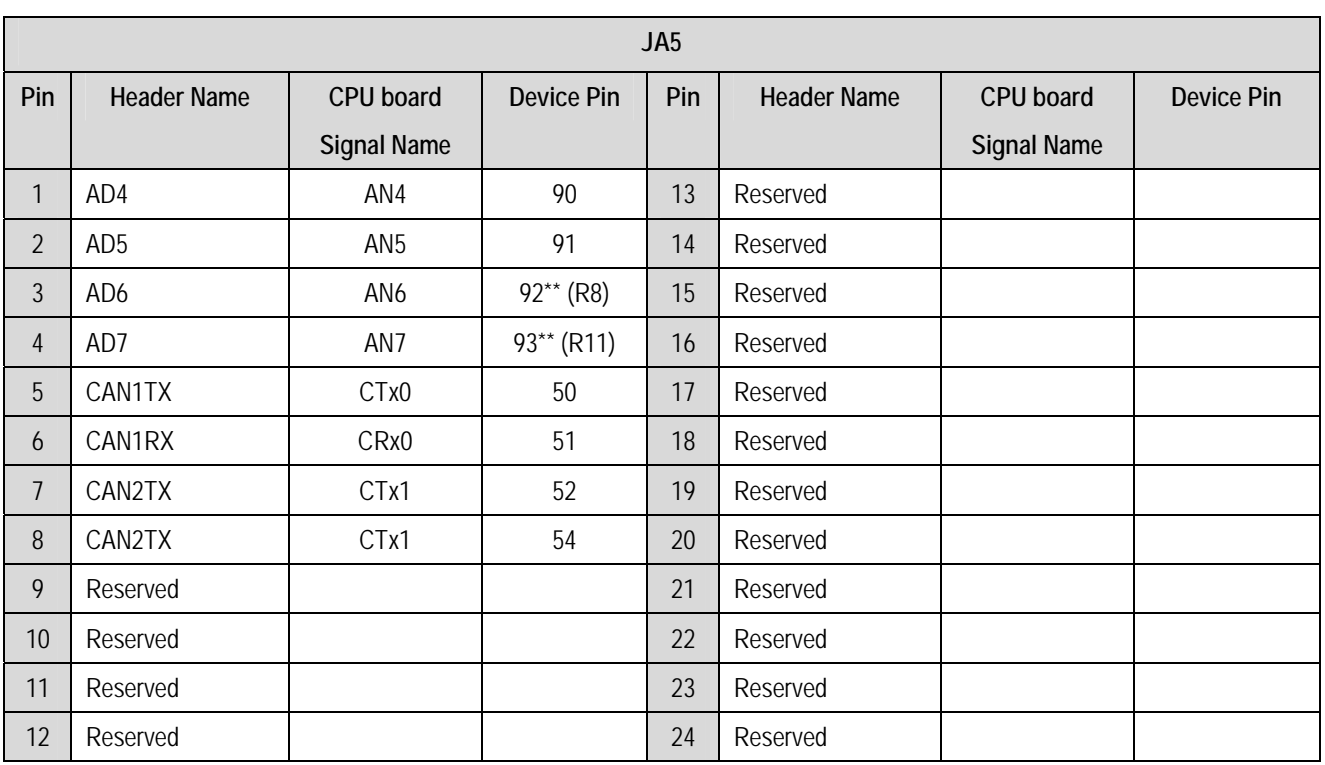

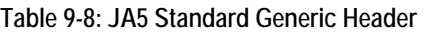

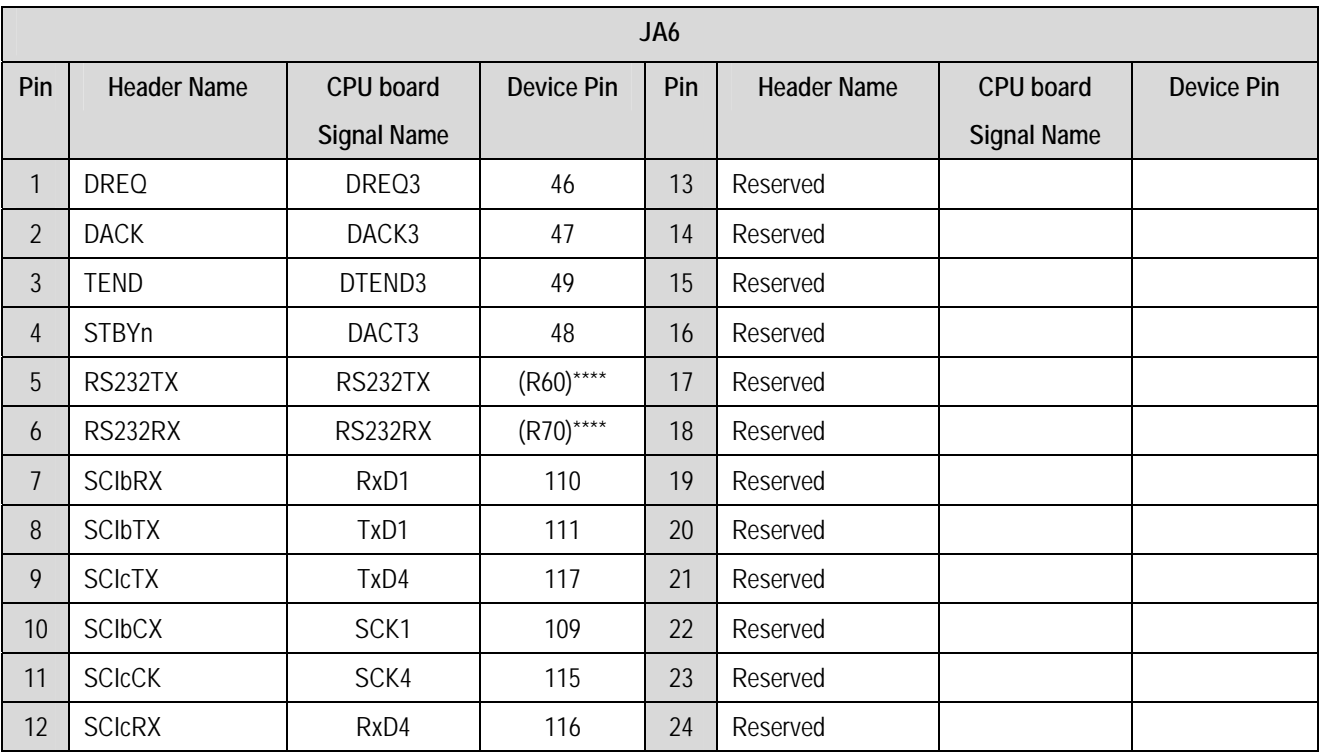

#### **Table 9-9: JA6 Standard Generic Header**

\*\*\*\* This signal is only connected to the named link, which is not fitted to the board. For details refer to the RSKSH7201 circuit schematics

page 5

## Chapter 10. Code Development

### <span id="page-29-0"></span>10.1. Overview

Note: For all code debugging using Renesas software tools, the CPU board must be connected to a PC USB port via an E8. An E8 is supplied with the RSK product.

The HMON embedded monitor code is modified for each specific Renesas microcontroller. HMON enables the High-performance Embedded Workshop (HEW) development environment to establish a connection to the microcontroller and control code execution. Breakpoints may be set in memory to halt code execution at a specific point.

Unlike other embedded monitors, HMON is designed to be integrated with the user code. HMON is supplied as a library file and several configuration files. When debugging is no longer required, removing the monitor files and library from the code will leave the user's code operational. However, because the first block of FLASH memory is used to connect to HMON or FDT (depending on the boot sequence used) the final user code needs to be located specifically for the RSK. See section [10.6](#page-31-1) for more detail on the RSK's memory map.

The HMON embedded monitor code must be compiled with user software and downloaded to the CPU board, allowing the users' code to be debugged within HEW.

Due to the continuous process of improvements undertaken by Renesas the user is recommended to review the information provided on the Renesas website at [www.renesas.com](http://www.renesas.com/) to check for the latest updates to the Compiler and Debugger manuals.

### 10.2. Compiler Restrictions

The compiler supplied with this RSK is fully functional for a period of 60 days from first use. After the first 60 days of use have expired, the compiler will default to a maximum of 256k code and data. To use the compiler with programs greater than this size you will need to purchase the full tools from your distributor.

**Warning: The protection software for the compiler will detect changes to the system clock. Changes to the system clock back in time may cause the trial period to expire prematurely.** 

### 10.3. Breakpoint Support

Limited breakpoints can be located in ROM code. However, code located in RAM may have unlimited breakpoints. To debug with less intrusion you need to purchase the E10A-USB on-chip debugger at additional cost.

### 10.4. Code located in RAM

Double clicking in the breakpoint column in the HEW code window sets the breakpoint. Breakpoints will remain unless they are double clicked to remove them. (See the Tutorial Manual for more information on debugging with the HEW environment.)

### 10.5. Code location

The CPU starts execution from reset vectors located in the first FLASH erase block and runs the boot code. The boot code checks the state of pin 77 (Port C bit 6) for entry to FDT boot programming mode and the state of pin 107 (Port D bit 14) for entry to HMON for debugging. If neither of the pins are asserted LOW the boot code emulates the reset action of the CPU from the addresses shown in the following table. For more information, refer to the tutorial linker section map.

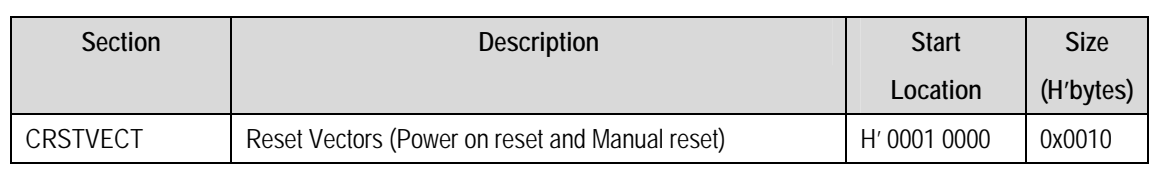

 **Table 10-1: User Reset Vector Table location**

### <span id="page-31-1"></span><span id="page-31-0"></span>10.6. Memory Map

The memory map shown in this section visually describes the locations of program code sections related to HMON, the FDT kernels and the supporting code within the ROM/RAM memory areas of the microcontroller.

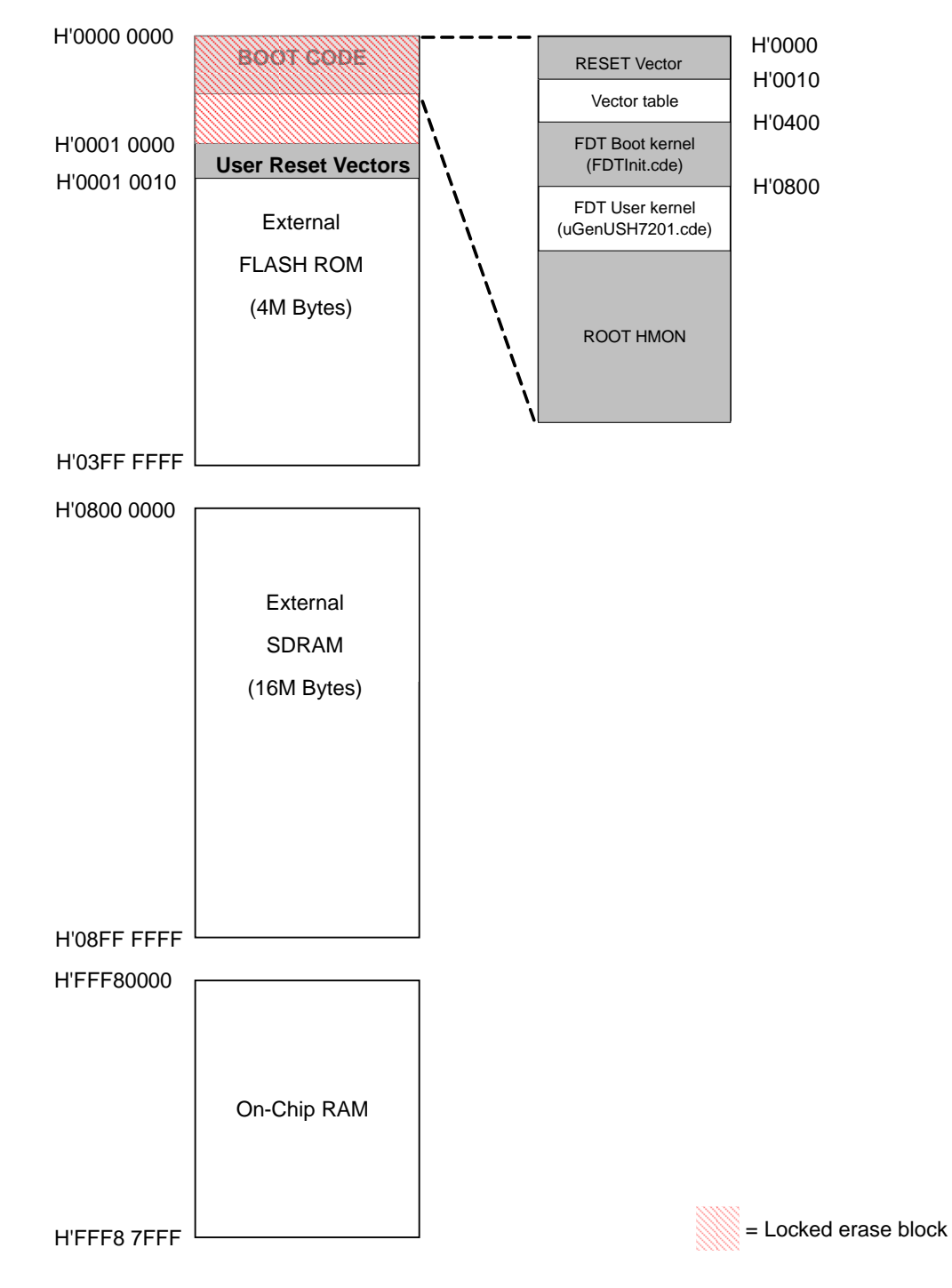

**Figure 10-1: Memory Map**

### <span id="page-32-0"></span>10.7. Baud Rate Setting

HMON is initially set to connect at 250000Baud. The value set in the baud rate register for the microcontroller must be altered if the user wishes to change either the serial communication baud rate of the serial port or the operating frequency of the microcontroller. This value is defined in the hmonserialconfiguser.h file, as SCI\_CFG\_BRR (see the Serial Port section for baud rate register setting values). The project must be re-built and the resulting code downloaded to the microcontroller once the BRR value is changed. Please refer to the HMON User Manual for further information.

### 10.8. Interrupt mask sections

HMON has an interrupt priority of 14. Modules using interrupts should be set to lower than this value (13 or below), so that serial communications and debugging capability is maintained.

## Chapter 11. Component Placement

<span id="page-33-0"></span>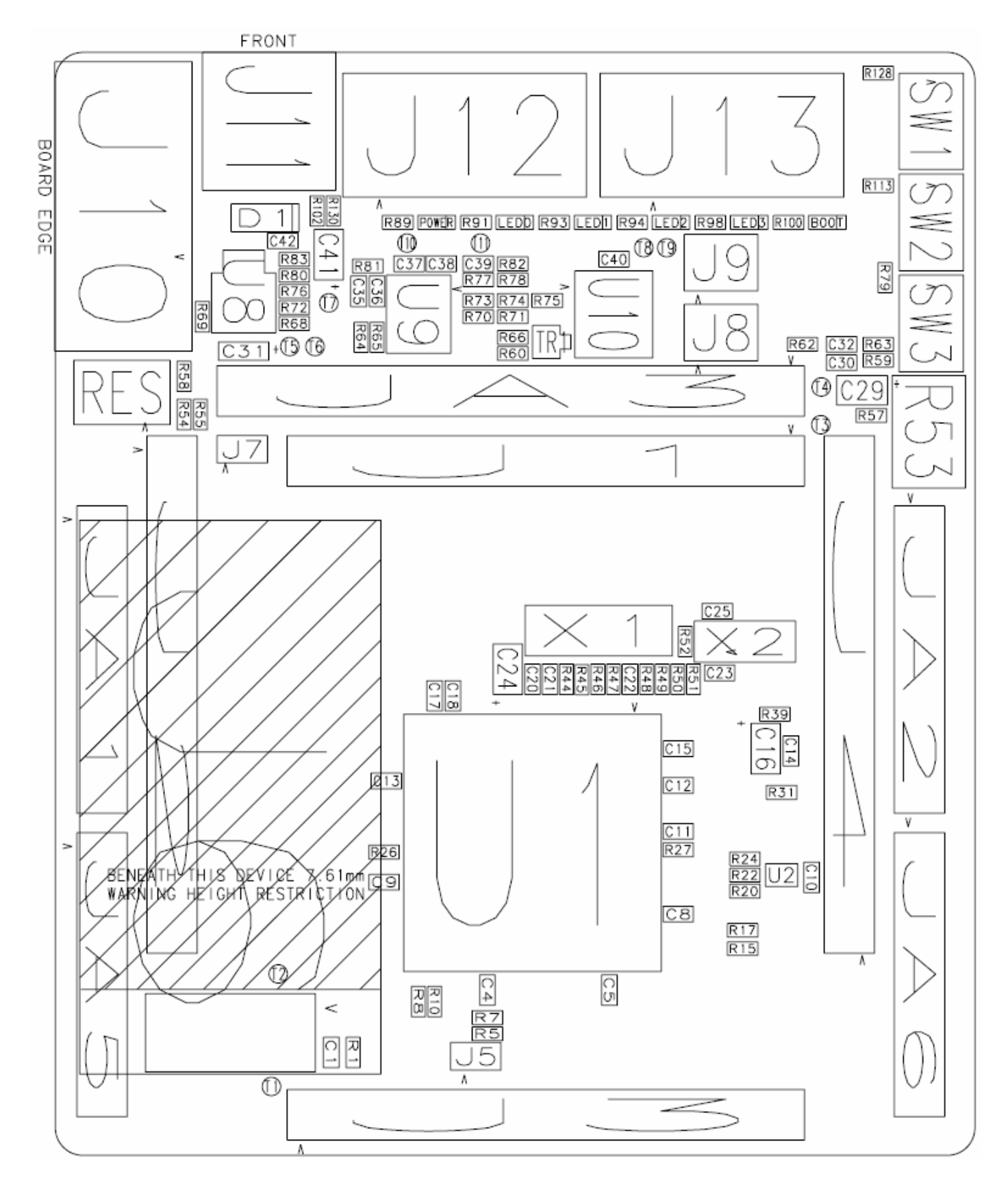

**Figure 11-1: Component Placement (Top Layer)**

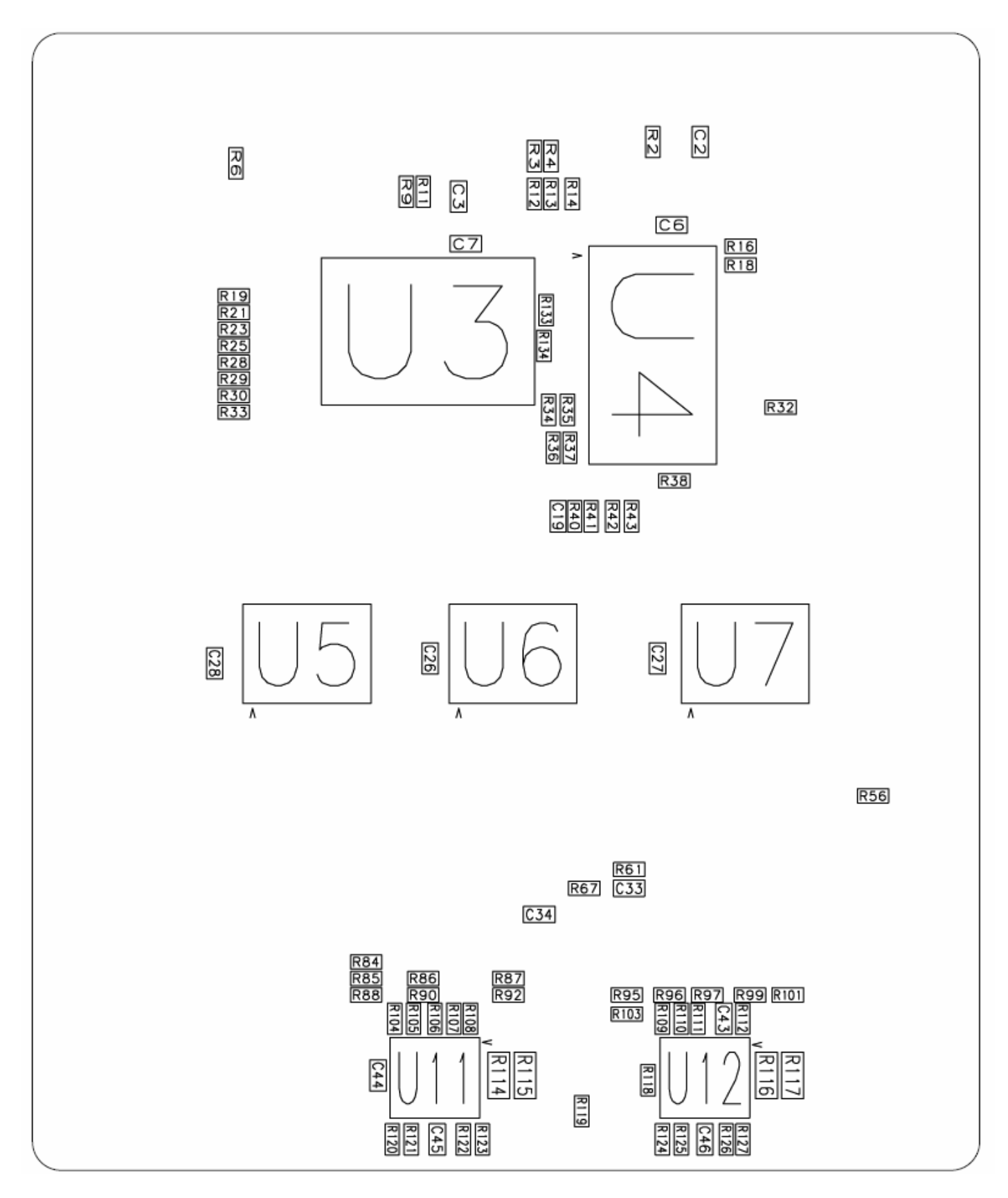

**Figure 11-2: Component Placement (Bottom Layer)**

## Chapter 12. Additional Information

<span id="page-35-0"></span>For details on how to use High-performance Embedded Workshop (HEW), refer to the HEW manual available on the CD or installed in the Manual Navigator.

For information about the SH7201 microcontrollers refer to the SH7201 Group *Hardware Manual*

For information about the SH7201 assembly language, refer to the SH *Series Programming Manual* 

Online technical support and information is available at: [http://www.renesas.com/renesas\\_starter\\_kits](http://www.renesas.com/renesas_starter_kits)

#### **Technical Contact Details**

- America: [techsupport.rta@renesas.com](mailto:techsupport.rta@renesas.com)
- Europe: [tools.support.eu@renesas.com](mailto:tools.support.eu@renesas.com)
- Japan: [csc@renesas.com](mailto:csc@renesas.com)

General information on Renesas Microcontrollers can be found on the Renesas website at: <http://www.renesas.com/>

Renesas Starter Kit for SH7201 User's Manual Publication Date [Rev.1.00](#page-2-1) 31 August 2006

Published by: [Renesas Technology Europe Ltd.](#page-2-1)

Duke's Meadow, Millboard Road, Bourne End

Buckinghamshire SL8 5FH, United Kingdom

©2006 Renesas Technology Europe and Renesas Solutions Corp., All Rights Reserved.

Renesas Starter Kit for SH7201 User's Manual

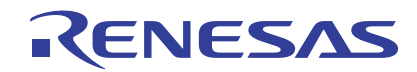

Renesas Electronics Corporation 1753, Shimonumabe, Nakahara-ku, Kawasaki-shi, Kanagawa 211-8668 Japan